废话不多说,直接贴代码,有什么不明白的地方,请给我留言。

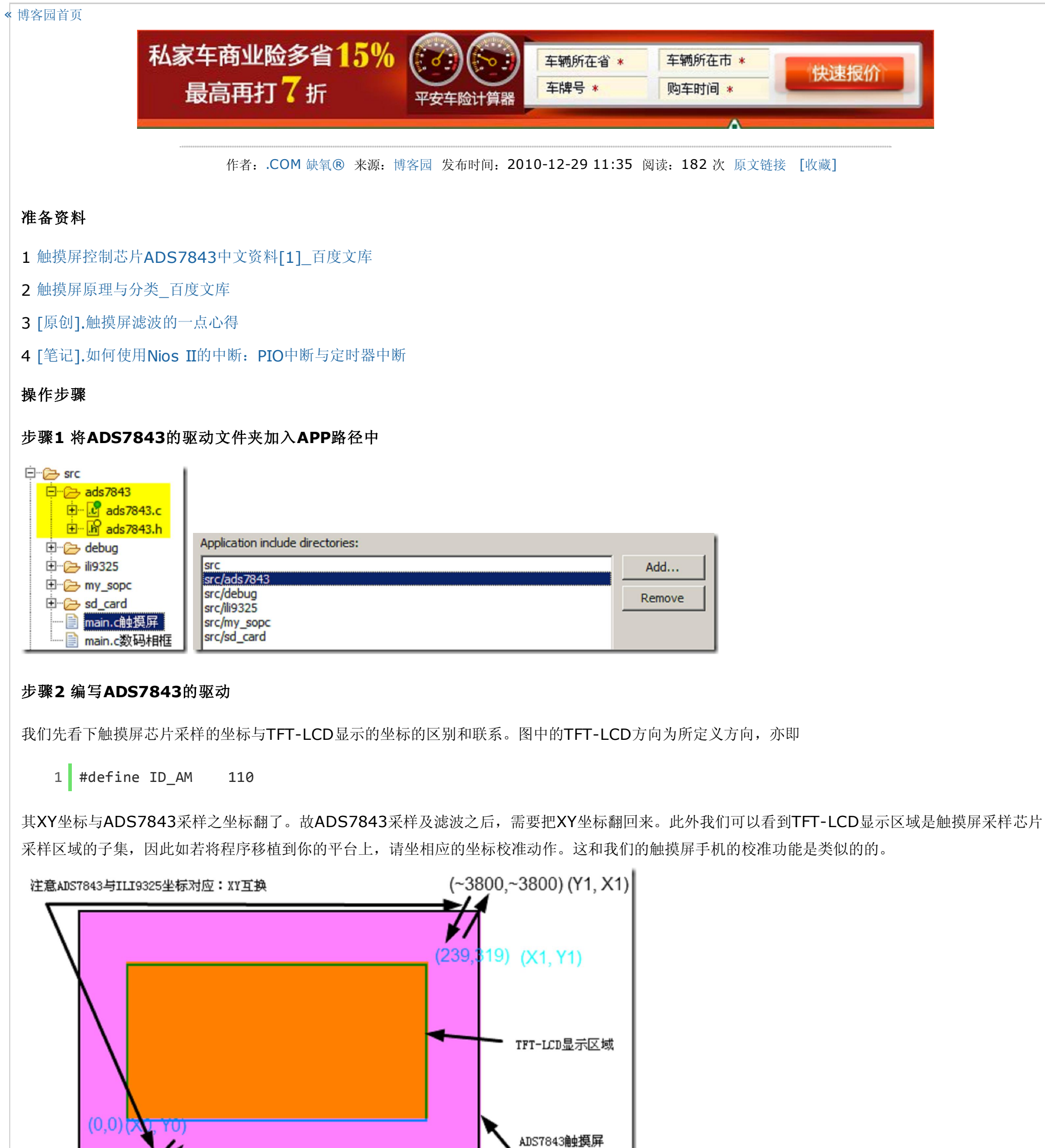

芯片采样区域

代码2.1 ads7843.h

 $(0,0)$   $(Y_0, X_0)$ 

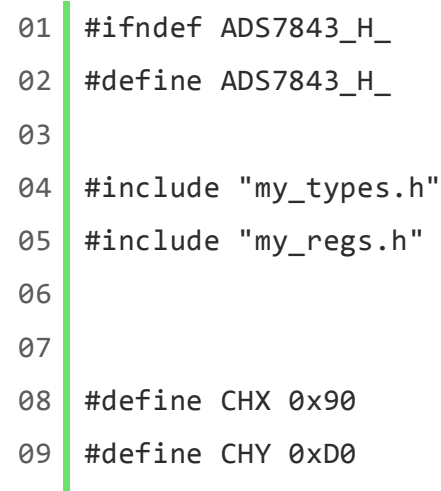

Ш

2010-12-29 2010-12-29 **Example 2010 12:20 10:40 THE SOPC**的简易数码相框 - Nios II SBTE部...

```
代码2.2 ads7843.c
  10
  11
  12 void ads_SPIStart(void);
  13 void ads_SPIWrite(u8 cmd);
  14 u16 ads_SPIRead(void);
  15 bool ads_ReadXY(void);
  16 bool ads_GetXY(void);
  17 | u8 *intostr(u16 n);
  18
  19 #endif /* ADS7843_H_ */
 001 #include "ads7843.h"
 002 #include <unistd.h>
 003
 004
 005 // 全局变量, 用以储存坐标信息
 006 u16 X=0, Y=0;
 007
 008
 009 // SPI开始状态
 010 void ads_SPIStart(void)
 011 {
 012 ads_CLK=0;
 013 ads_nCS=1;
 014 ads_DIN=1;
 015 ads_CLK=1;
 016 ads_nCS=0;
 017 }
 018
 019
 020 // SPI写一个byte
 021 void ads_SPIWrite(u8 cmd)
 022 {
 023 u8 i;
 024 ads_CLK=0;
 025 for(i=0; i<8; i++) // 上升沿有效
 026 {
 027 ads_DIN = (cmd >> (7-i)) & 0x1; // MSB在前, LSB在后
 028 ads_CLK=0; usleep(1);
 029 ads_CLK=1; usleep(1);
 030 }
 031 }
```
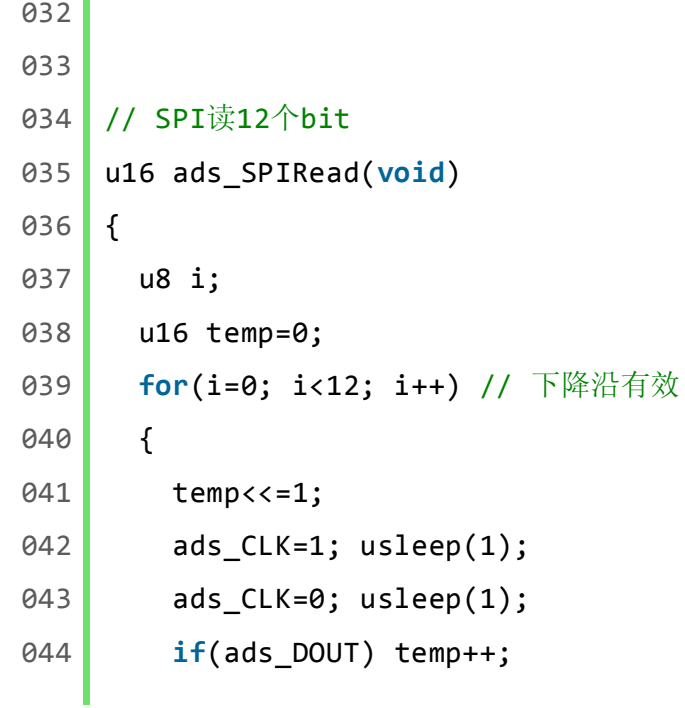

```
045 }
046 return temp;
047 }
048
049
050 // 读取ADS7843采集到X、Y值
051 // 返回:超出屏幕范围,则返回0
052 bool ads_ReadXY(void)
053 {
054 ads_SPIStart();
055 ads_SPIWrite(CHX);
056 ads_CLK=1; usleep(1);
057 ads_CLK=0; usleep(1);
058 X = \text{ads\_SPIRead}059 ads_SPIWrite(CHY);
060 ads_CLK=1; usleep(1);
061 ads_CLK=0; usleep(1);
062 Y = ads_SPIRead();
063 ads_nCS=1;
064 if((X>350 && X<3800) && (Y>300 && Y<3800)) // 根据自己的屏自行矫正
065 return 1; // 读数成功(范围限制)
066 else
067 return 0; // 读数失败
068 }
069
070
071 // 处理从ADS7843读取的X、Y值, 然后互换
072 #define SAMP_CNT 4
073 #define SAMP_CNT_DIV2 2
074 bool ads_GetXY(void)
075 {
076 u8 i, j, k, min;
077 u16 temp;
078 | u16 tempXY[2][SAMP_CNT], XY[2];
079 // 采样
080 for(i=0; i<SAMP_CNT; i++)
081 {
082 if(ads_ReadXY())
083 {
084 tempXY[0][i] = X;
085 tempXY[1][i] = Y;
086 }
087 }
```
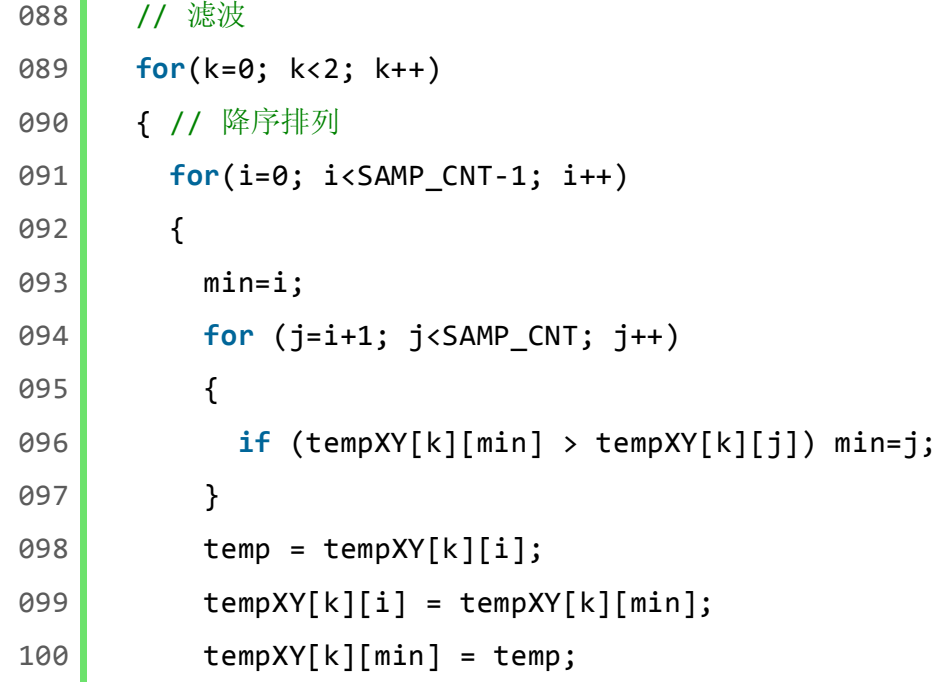

## 步骤**3** 触摸屏驱动测试

代码 main.c

```
101 }
102 // 设定阈值
103 if((tempXY[k][SAMP_CNT_DIV2]-tempXY[k][SAMP_CNT_DIV2-1]) > 5)
104 return 0;
105 // 求中间值的均值
106 XY[k] = (tempXY[k][SAMP_CNT_DIV2]+tempXY[k][SAMP_CNT_DIV2-1]) / 2;
107 }
108 // 矫正坐标
109 Y = ((XY[0]-350)/11);
110 X = ((XY[1]-400)/14);111 return 1;
112 }
113
114
115 // 整型转字符串(显示X、Y坐标, 3个ASCII码)
116 u8 *intostr(u16 n)
117 {
118 u8 *p;
119 static u8 buf[3];
120 p = 8buf[3];
121 *p = (n/100) - ((n/1000)*10)*48;122 * (p+1) = (n/10) - ((n/100)*10) +48;
123 *(p+2) = n- ((n/10) *10) +48;124 *(p+3) = 0;125 return p;
126 }
```

```
01 #include <unistd.h> // usleep()
02 #include "my_types.h" // 数据类型
03 #include "my_regs.h" | インプロント | 1定义引脚及寄存器映射
04 #include "debug.h" // debug
05 #include "ili932x.h" // ILI9325
06 #include "ads7843.h" // ADS7843
07 #include "sd_card.h" // SD Card
08 #include "system.h" // 系统
09 #include "altera_avalon_pio_regs.h" // PIO, ads_nIRQ
10 #include "sys/alt_irq.h" // 中断
11
12
13 // 变量申明
14 extern u16 X, Y;
```
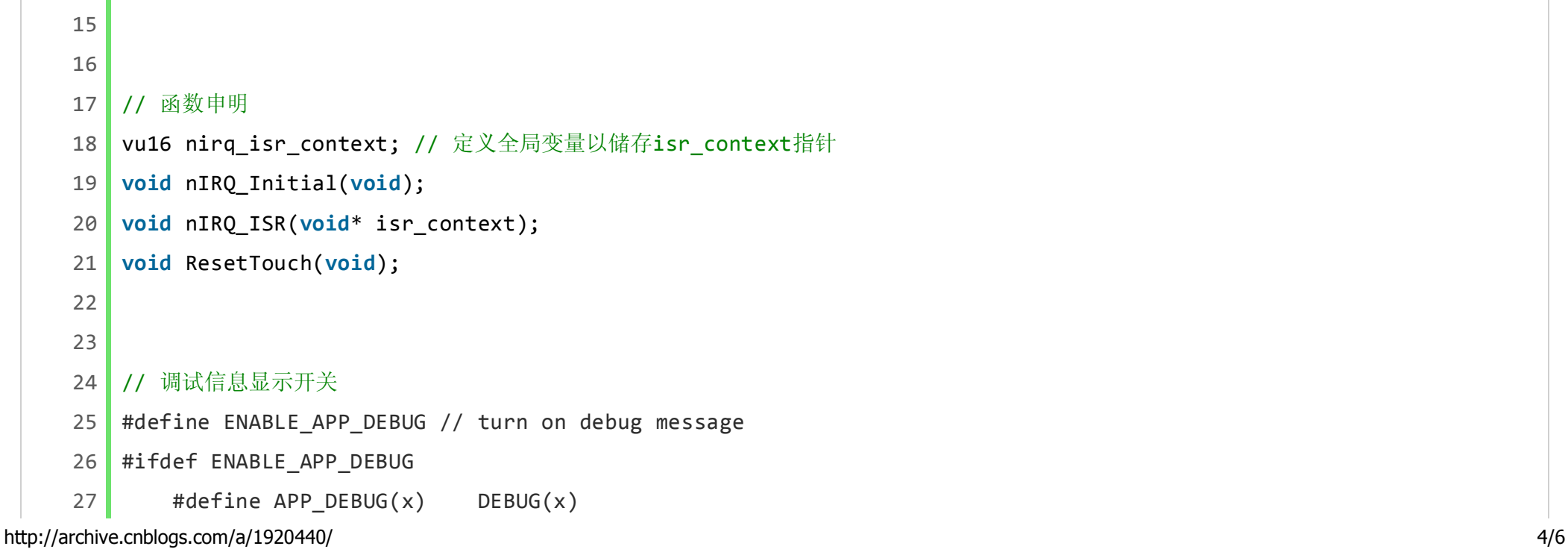

```
28 #else
29 \blacksquare #define APP_DEBUG(x)
30 #endif
31
32
33 // nIRQ中断初始化
34 void nIRQ_Initial(void)
35 {
36 // 改写timer_isr_context指针以匹配alt_irq_register()函数原型
37 void* isr_context_ptr = (void*) &nirq_isr_context;
38 OWR_ALTERA_AVALON_PIO_IRQ_MASK(ADS_NIRQ_BASE, 1); // 使能中断
39 OWR_ALTERA_AVALON_PIO_EDGE_CAP(ADS_NIRQ_BASE, 0); // 清中断边沿捕获寄存器
40 // 注册ISR
41 alt_ic_isr_register(
42 ADS_NIRQ_IRQ_INTERRUPT_CONTROLLER_ID, // 中断控制器标号, 从system.h复制
43 ADS_NIRQ_IRQ, // 硬件中断号, 从system.h复制
44 nIRQ_ISR, // 中断服务子函数
45 isr_context_ptr, // 指向与设备驱动实例相关的数据结构体
46 0x0);        // flags, 保留未用
47 }
48
49
50 // 中断服务子函数
51 void nIRQ_ISR(void* isr_context)
52 {
53 COWR_ALTERA_AVALON_PIO_EDGE_CAP(ADS_NIRQ_BASE,0); // 清中断边沿捕获寄存器
54
55 if(ads_GetXY())
56 {
57 if((X>190 && X<240 && Y>300 && Y<320)) ResetTouch();
58 else
59 {
60 ili_PutString(34, 289, intostr(X), Blue, White);
61 ili_PutString(34, 305, intostr(Y), Blue, White);
62 ili_PlotBigPoint(X, Y, Red);
63 }
64 }
65 }
66
67
68 //
69 void ResetTouch(void)
70 {
```
- 71 ili\_ClearScreen(White);
- 72 ili\_PutString(190, 305, (u8 \*)("Clear"), Blue, White);
- 73 ili\_PutString(10, 289, (u8 \*)("X: 0"), Blue, White);
- 74 ili\_PutString(10, 305, (u8 \*)("Y: 0"), Blue, White);
- 75 } 76 77
- 78 **int** main(**void**)

79 {

- 80 ili\_Initial();
- 81 | nIRQ\_Initial();
- 82 ResetTouch();

## 83 **while**(1);

测试效果如下:

源码下载

2010-12-29 2010-12-29 **Example 2010 12:20 10:40 THE SOPC**的简易数码相框 - Nios II SBTE部...

http://archive.cnblogs.com/a/1920440/ 6/6

lcd\_at\_nios\_nii\_part.zip

目录

1 [原创][连载].基于SOPC的简易数码相框 - Quartus II部分(硬件部分)

2 [原创][连载].基于SOPC的简易数码相框 - Nios II SBTE部分(软件部分)- 配置工作

5 [原创][连载].基于SOPC的简易数码相框 - Nios II SBTE部分(软件部分) - 从SD卡内读取图片文件, 然后显示在TFT-LCD上 6 [原创][连载].基于SOPC的简易数码相框 - Nios II SBTE部分(软件部分)- 优化工作

4 [原创][连载].基于SOPC的简易数码相框 - Nios II SBTE部分 (软件部分) - TFT-LCD (控制器为ILI9325) 驱动

第34~47行,初始化nIRQ引脚下降沿中断;第51~65行,编写nIRQ中断函数。其他就不多说了。 85 }

7 [原创][连载].基于SOPC的简易数码相框 - Nios II SBTE部分(软件部分)- ADS7843触摸屏驱动测试

3 [原创][连载].基于SOPC的简易数码相框 - Nios II SBTE部分(软件部分) - SD卡(SPI模式)驱动

》点击查看原文...

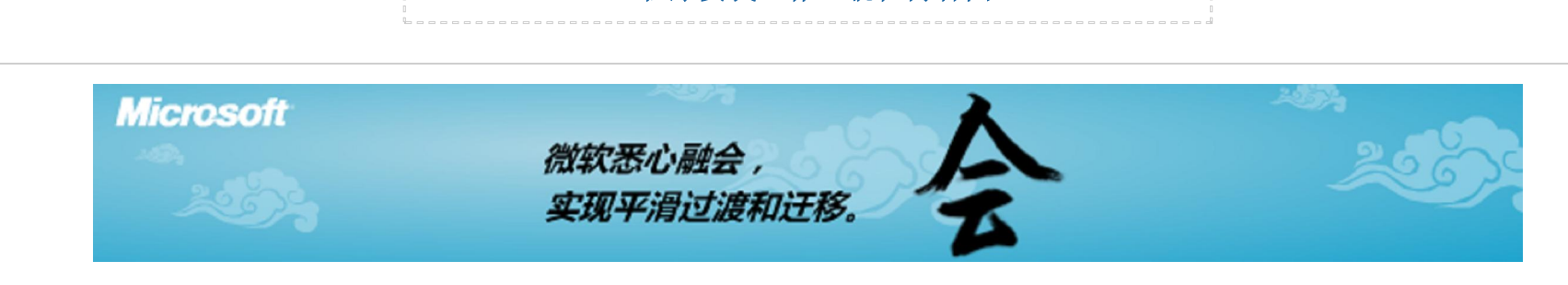

程序员找工作,就在博客园

84 **return** 0;